# **LifeKeeperのI/Oフェンシング機能 「Quorum/Witness」**

#### クラウド環境でも高レベルのスプリットブレイン対策

2022/08/31

**BC&CS Service Line サイオステクノロジー株式会社**

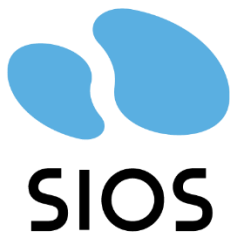

© SIOS Technology, Inc. All rights Reserved.

### **もくじ**

- スプリットブレインとは?
- SCSI Reservation
- **Quorum/Witness**
- **Quorum Check** 
	- majorityモード
	- tcp\_remoteモード
	- storageモード
- **N** Witness Check
	- remote\_verifyモード
	- storage モード
	- none/offモード
- **IPMI STONITH**

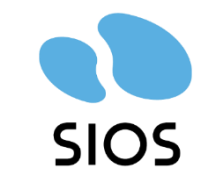

## **スプリットブレインとは?**

### **スプリットブレインとは?**

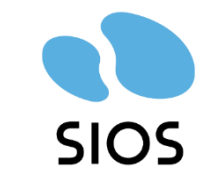

#### **■ HAクラスターシステムにおいてハードウェアやコミュニケーションパス** (ノード間通信)の障害によりシステムが分断され、1つのサービス が複数のノードで同時に起動してしまうこと

### **スプリットブレインが発生すると・・・**

#### **サービス障害**

複数のノードでサービスが(重複して)起動しているため、サービスにアクセスできない場合がある。

#### **データ破壊**

複数のノードから共有ディスクに書き込みが入ってしまうため、データの不整合や書き込み競合によりデータ が破壊されてしまう可能性があります。

## **スプリットブレインとは?**

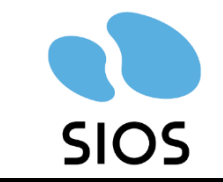

- お互いが相手を認識できていないと、スタンバイ側はアクティブ側がダウンしていると 認識してサービスを起動させてしまいます。
- コミュニケーションパス (ハートビート) が切れないようにすることがベストですが、万が一 のときにスプリットブレインを抑止する方法 (I/Oフェンシング) が3つあります。

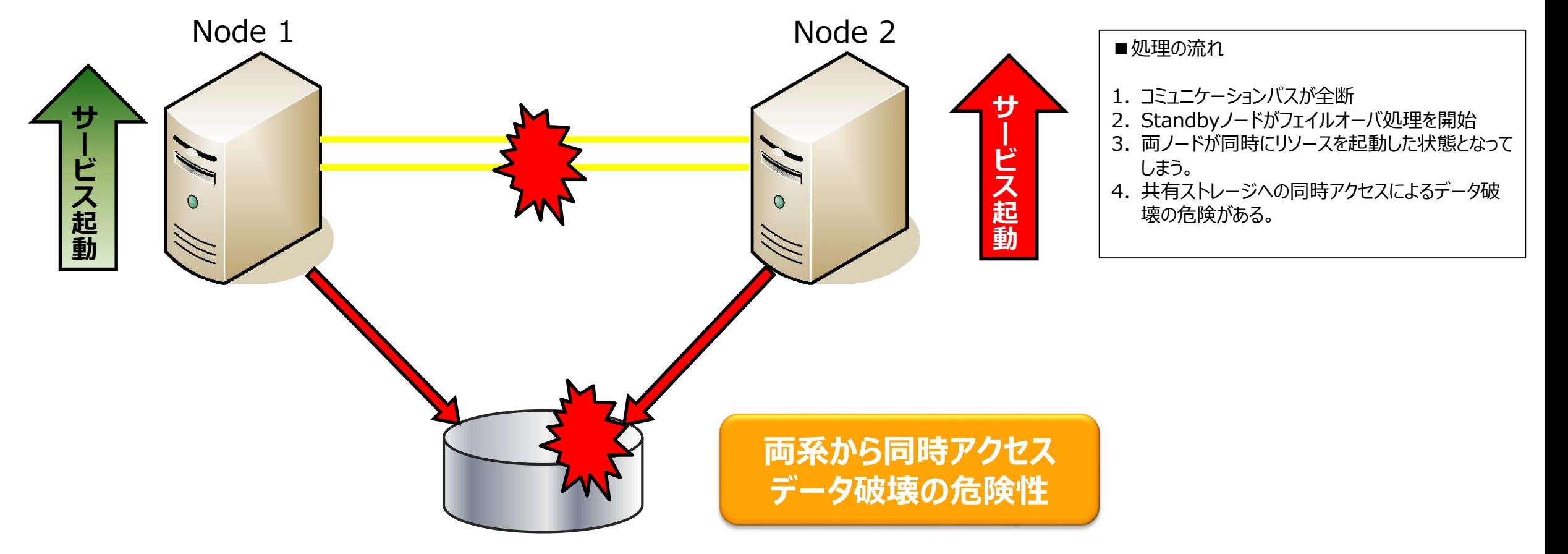

## **I/Oフェンシング**

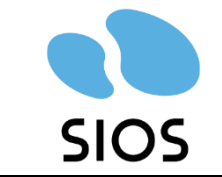

#### ■ スプリットブレインシンドローム発生時のファイルシステムを保護するための仕組み (I/Oフェンシング) として以下の3つがあります

**SCSI Reservation** ※Linux版のみ

- 物理ストレージにおける最高レベルの保護の仕組み
- ストレージによっては利用できない
- DataReplication構成、NASを使う場合には利用できない

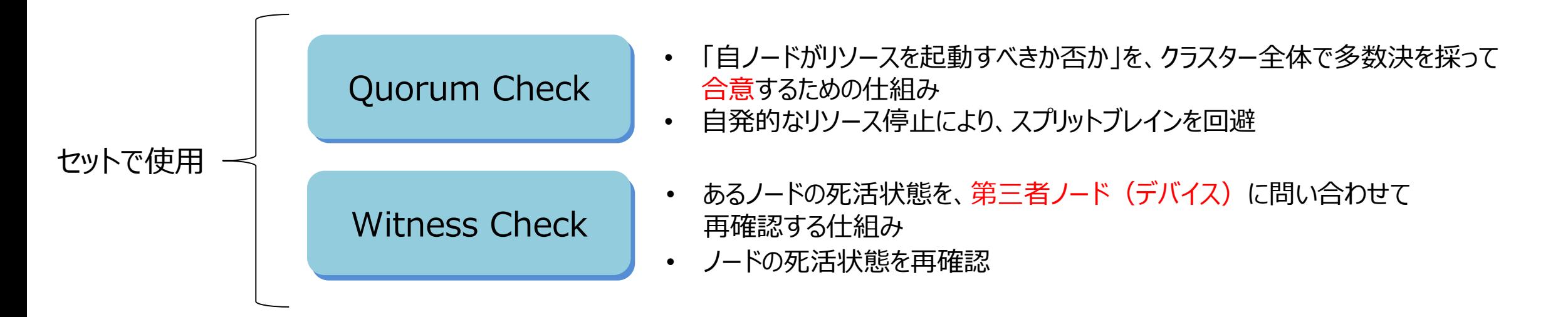

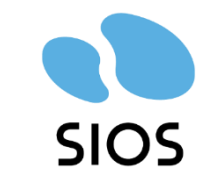

## **SCSI Reservation ※Linux版のみ**

© SIOS Technology, Inc. All rights Reserved.

#### **SCSI Reservation ※Linux版のみ**

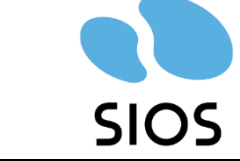

## もし待機ノードがアクセスしても

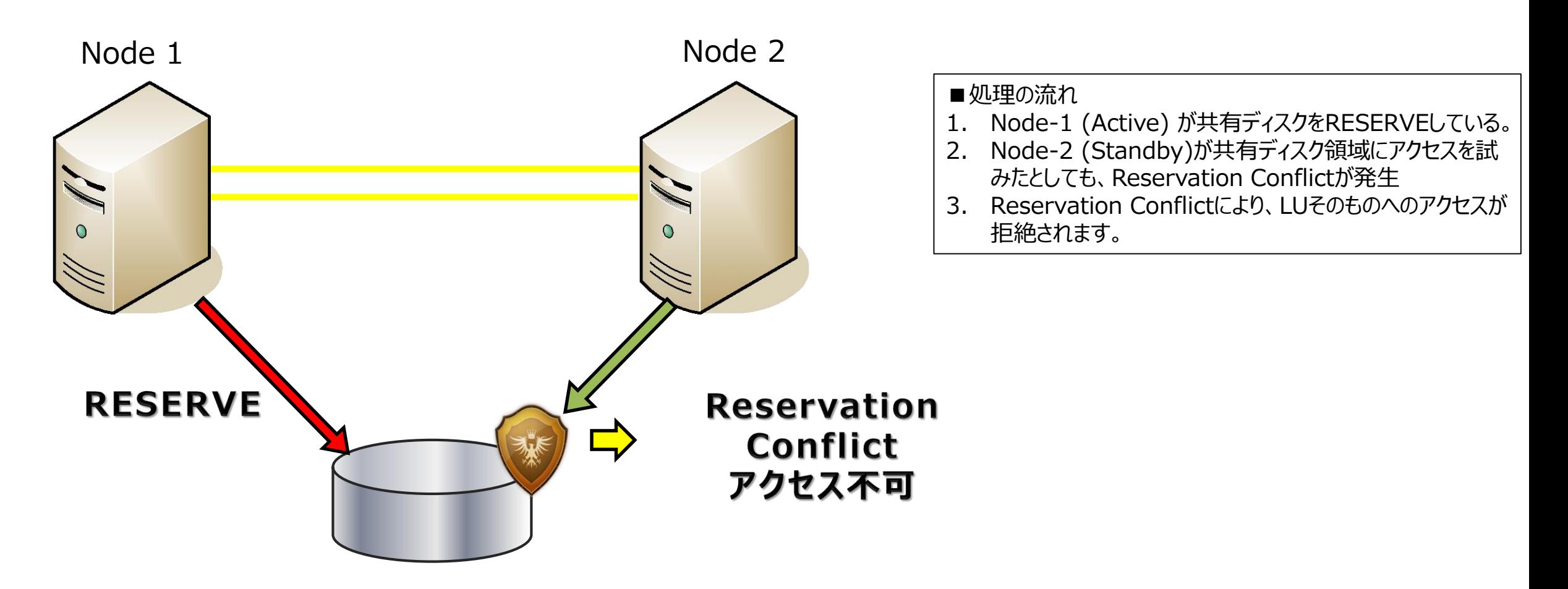

#### **SCSI Reservation ※Linux版のみ**

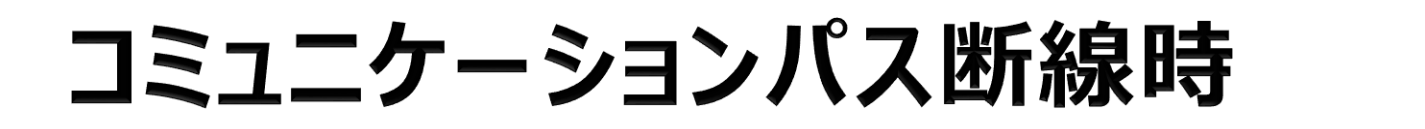

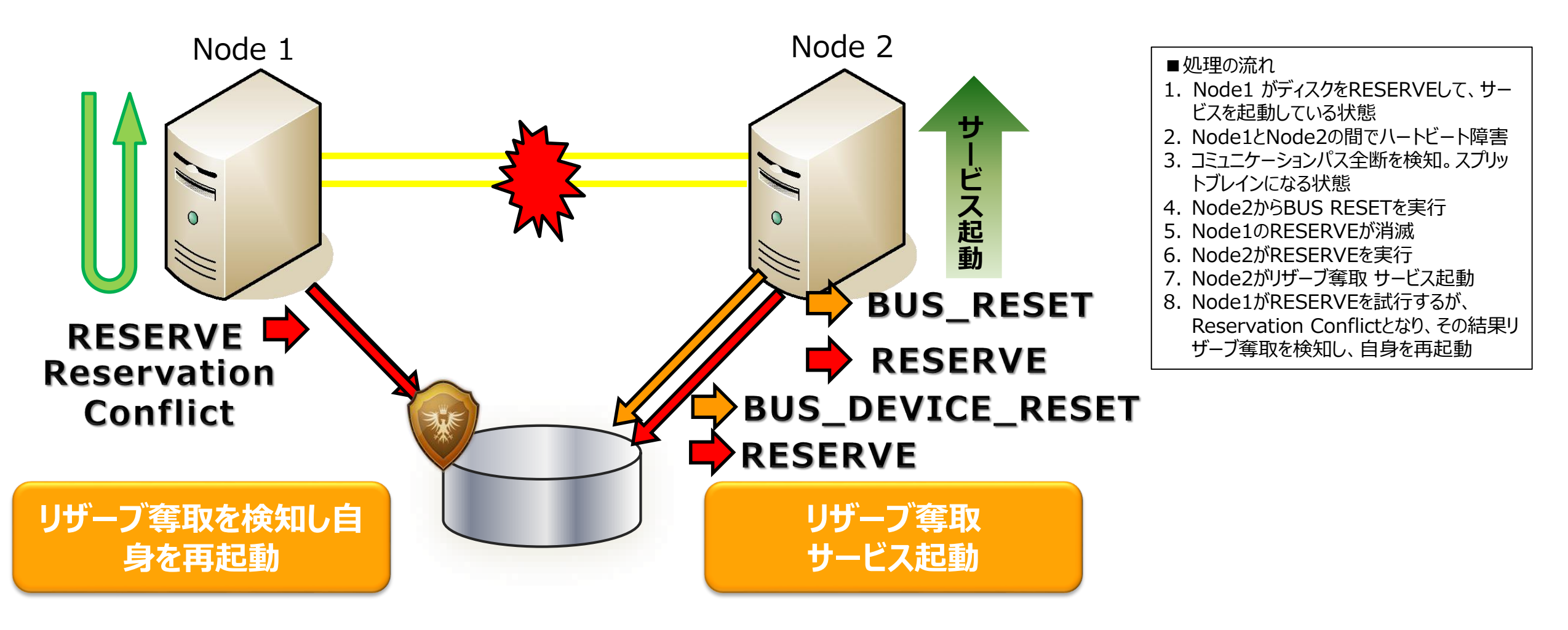

### **Quorum/WitnessによるI/Oフェンシング**

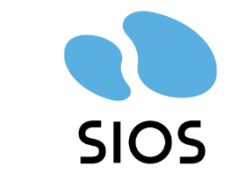

共有ストレージが使えるオンプレミス環境は、SCSI Reservationが有効なI/Oフェンシング方法です。

 一方、物理的な共有ストレージが使えないクラウド環境…特に**AWS・Azure・Google Cloudといったパブ リッククラウド環境**では、SCSI Reservationに代わるI/Oフェンシング方式として「Quorum/Witness」が標 準機能として用意されており、**使用が推奨されています**。 \*1\*2

\*1:Quorum/Witnessは無償でお使いいただけますが、お使いの際には別途お申し込みが必要です。 \*2:Windows版ではv8.9.0から当機能が提供されました。

次章からはQuorum/Witness機能についてご説明致します。

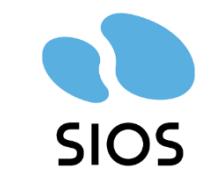

### **Quorum/ Witness**

© SIOS Technology, Inc. All rights Reserved.

#### **Quorum/Witnessの概念**

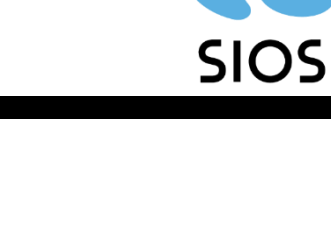

#### ■Quorum = 定足数(多数決)

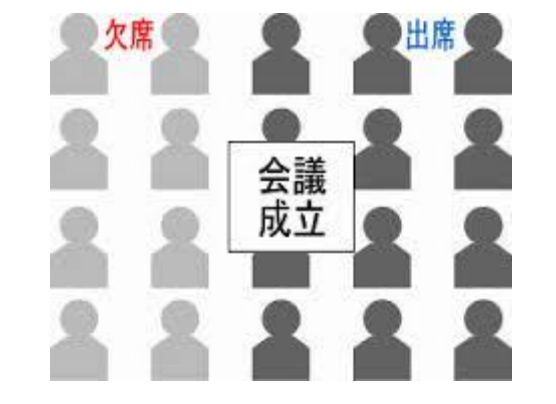

#### ■Witness = 証人、立会人

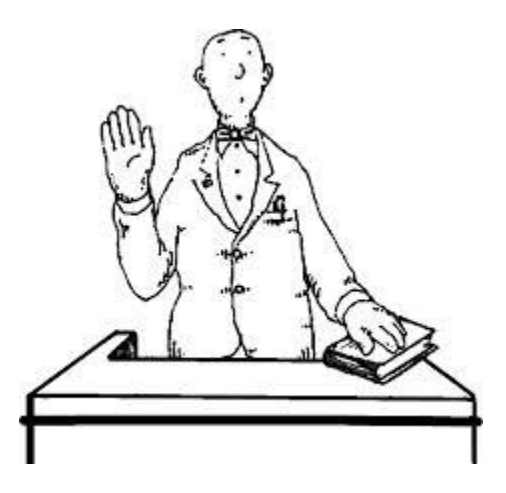

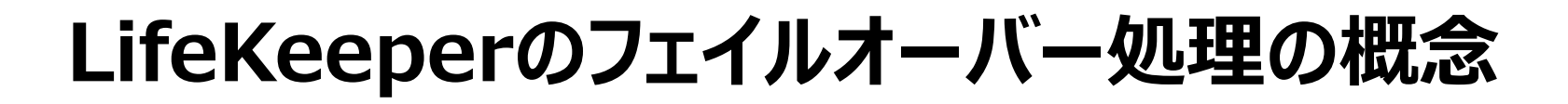

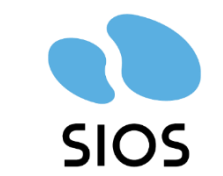

**Quorum/Witenssを使っていない場合**

$$
\left|\text{COMM\_DOWN*1}\right\rangle \quad \text{JI4J4–J}^{\text{+}}
$$

\*1:COMM\_DOWNとは、コミュニケーションパス全断のイベントを指します。

#### **Quorum/Witnessを使っている場合**

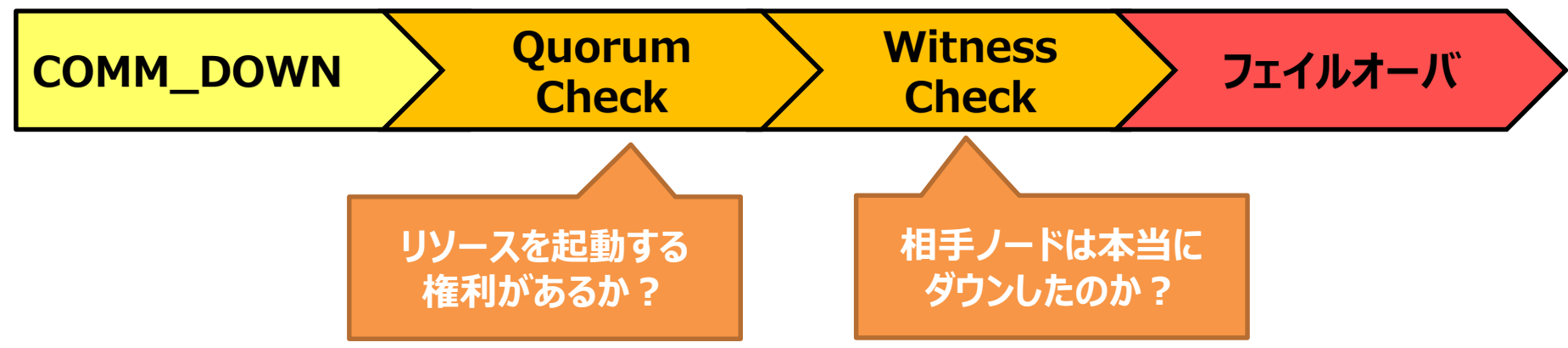

**【ポイント】** Quorum/Witnessを使うことで、コミュニケーションパス全断時に、本当に待機系ノードが起動すべきか?を 判断するための確認処理が増えることで、フェイルオーバーの信頼性を高めることができます。

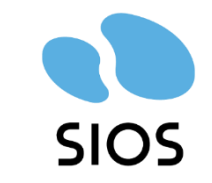

#### **Quorum Check**

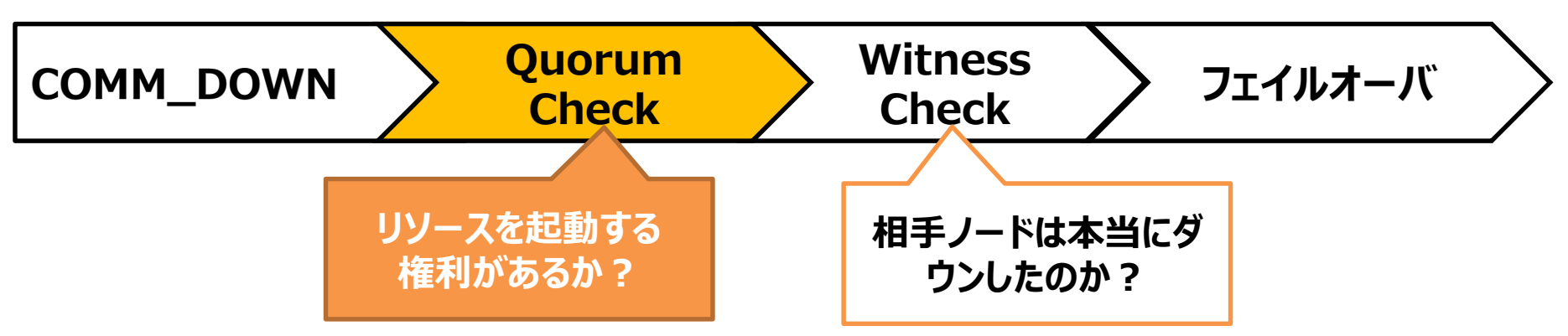

© SIOS Technology, Inc. All rights Reserved.

#### **Quorum Checkで設定可能なモード**

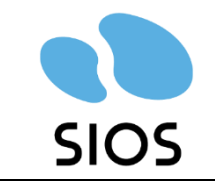

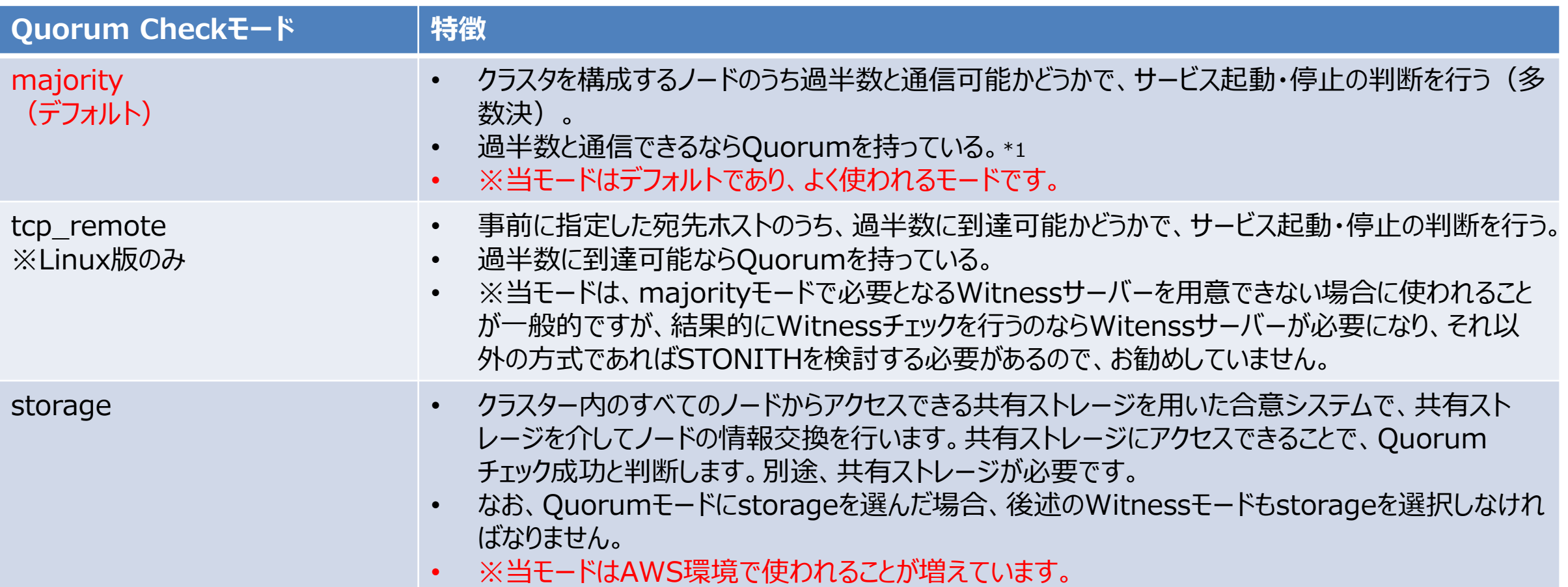

\*1:「Quorumを持っている」=自ノードはリソースを起動する権利がある

詳細はオンラインマニュアルをご参照ください。

·Linux版: <https://docs.us.sios.com/spslinux/9.6.1/ja/topic/quorum-witness>

·Windows版: <https://docs.us.sios.com/sps/8.9.0/ja/topic/lifekeeper-quorum>

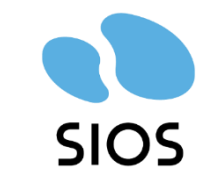

© SIOS Technology, Inc. All rights Reserved.

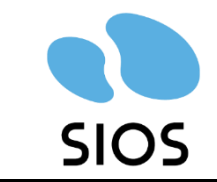

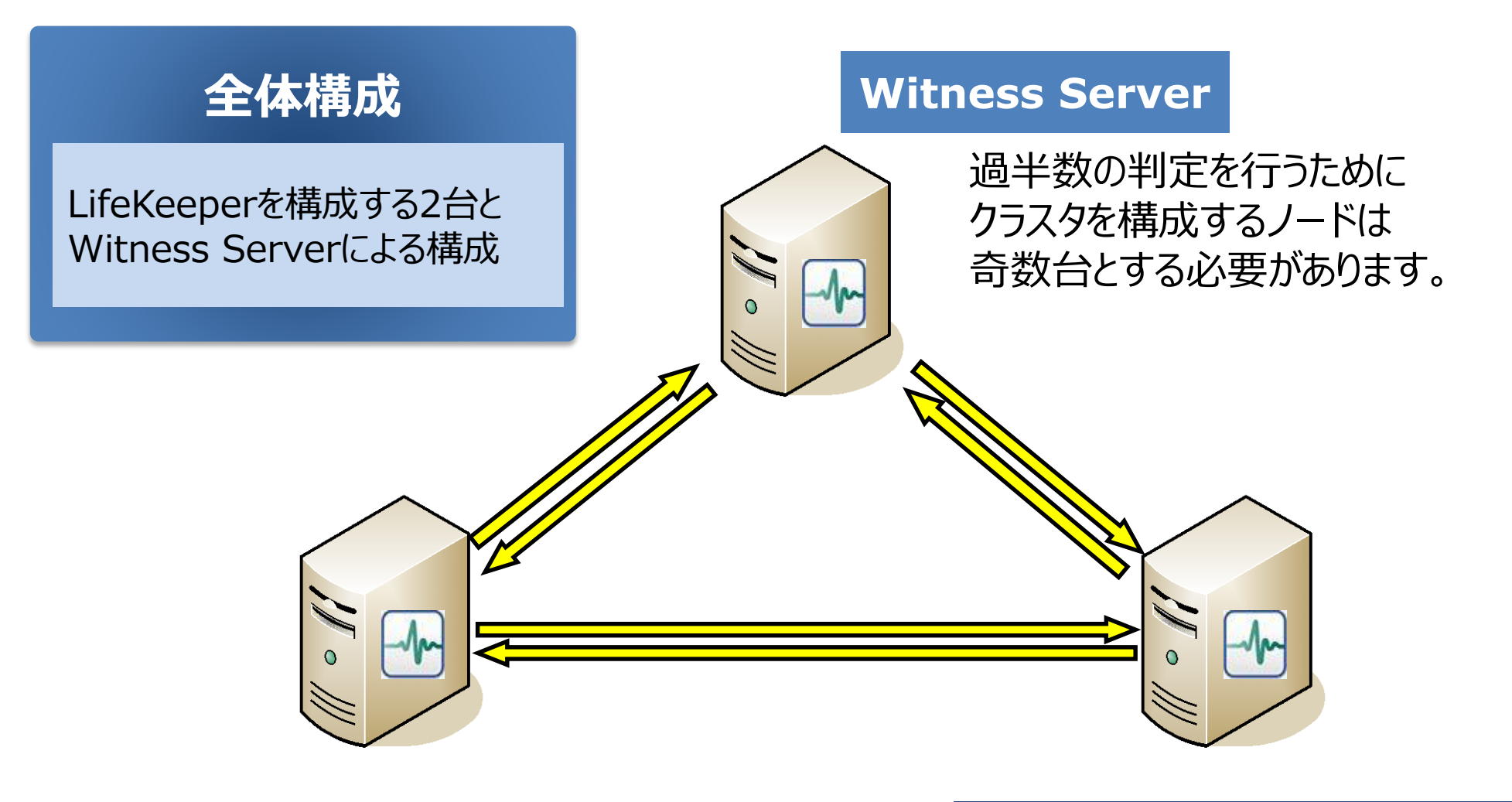

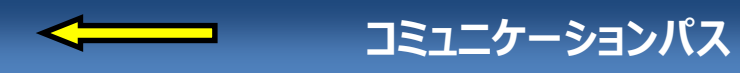

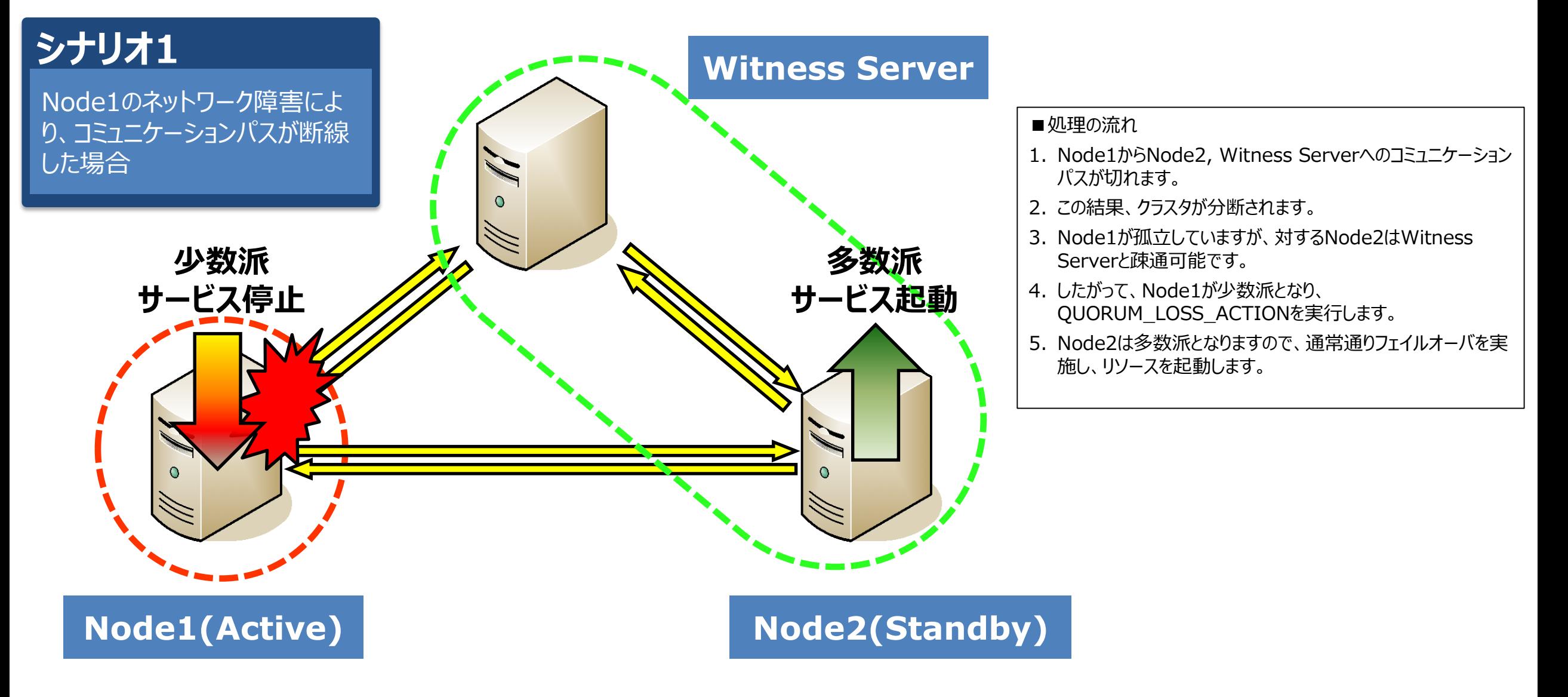

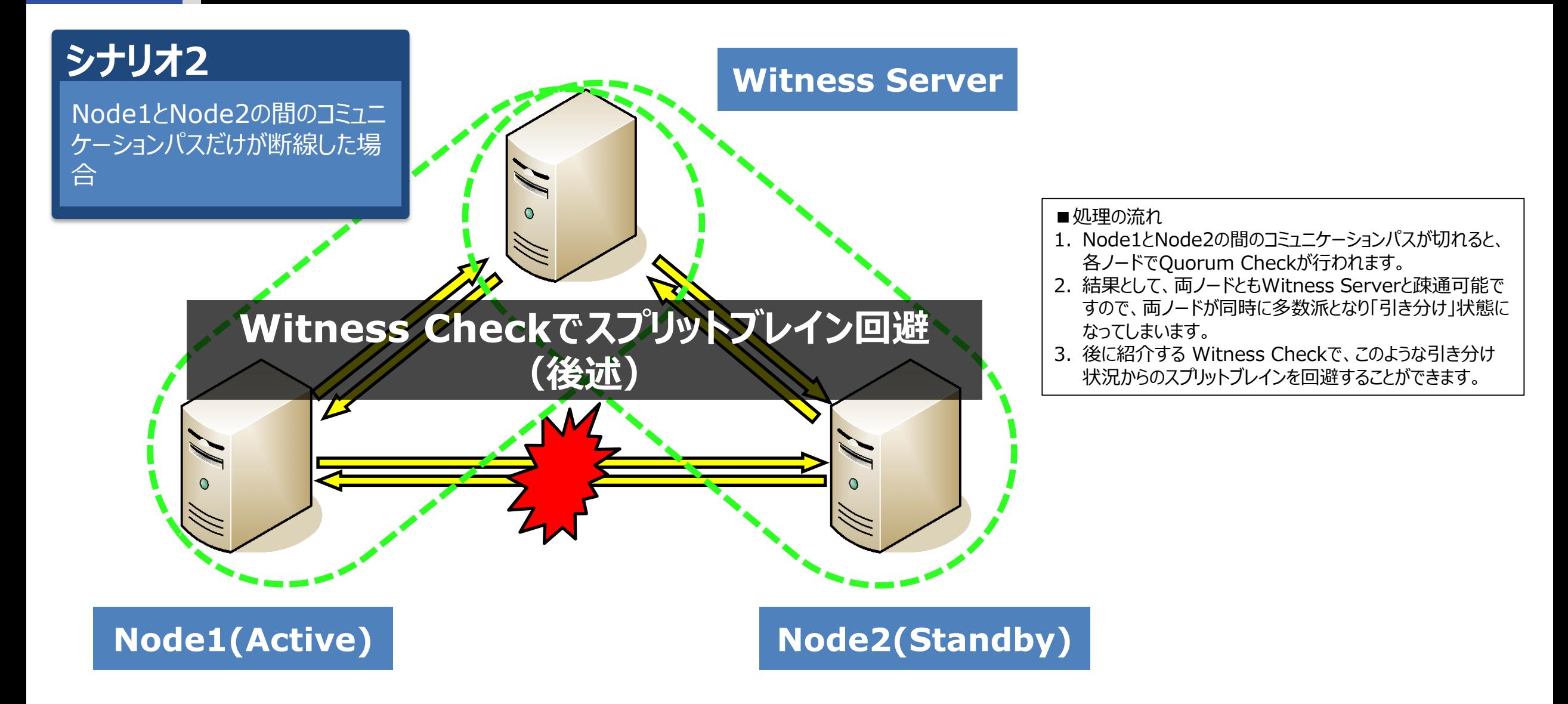

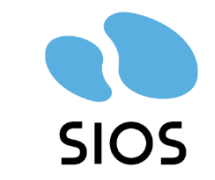

## **Quorum Check / tcp\_remoteモード ※Linux版のみ**

#### **tcp\_remoteモード ※Linux版のみ**

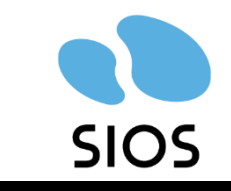

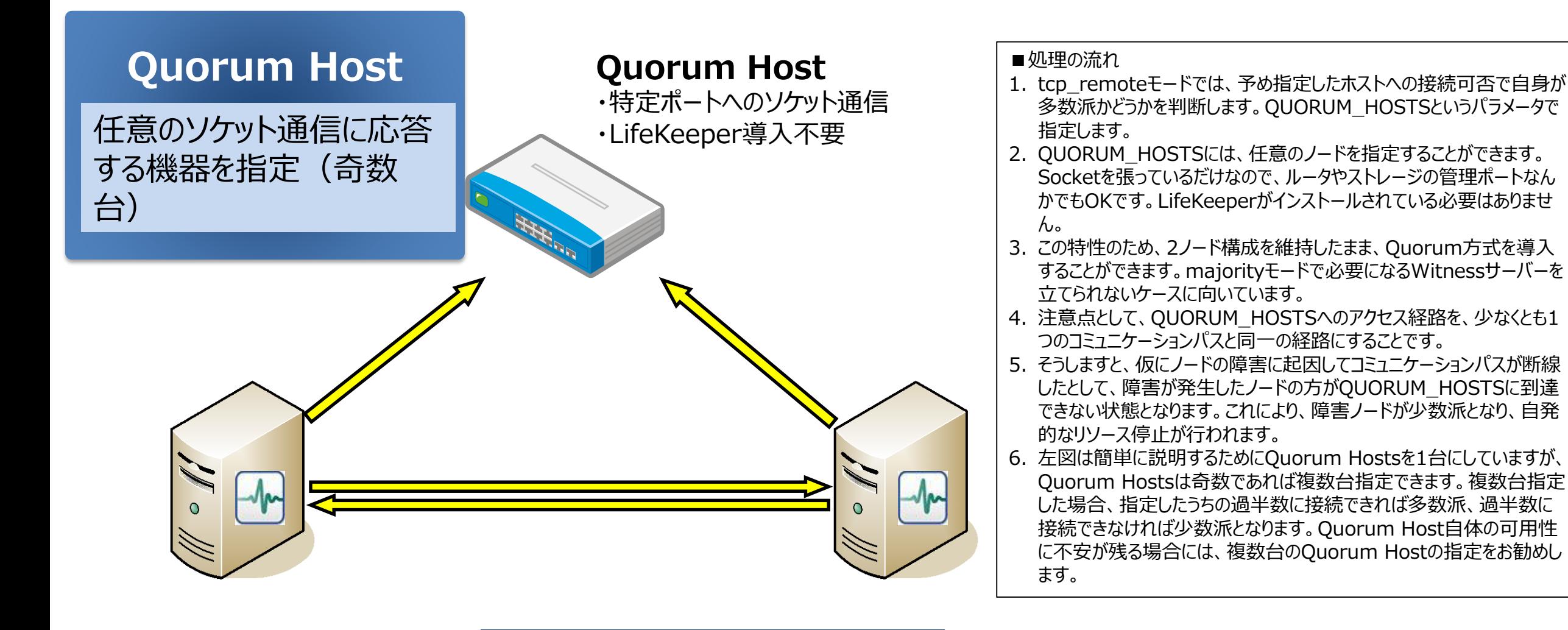

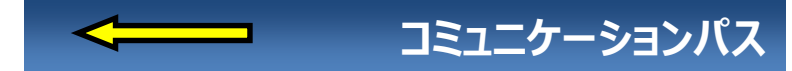

#### **tcp\_remoteモード ※Linux版のみ**

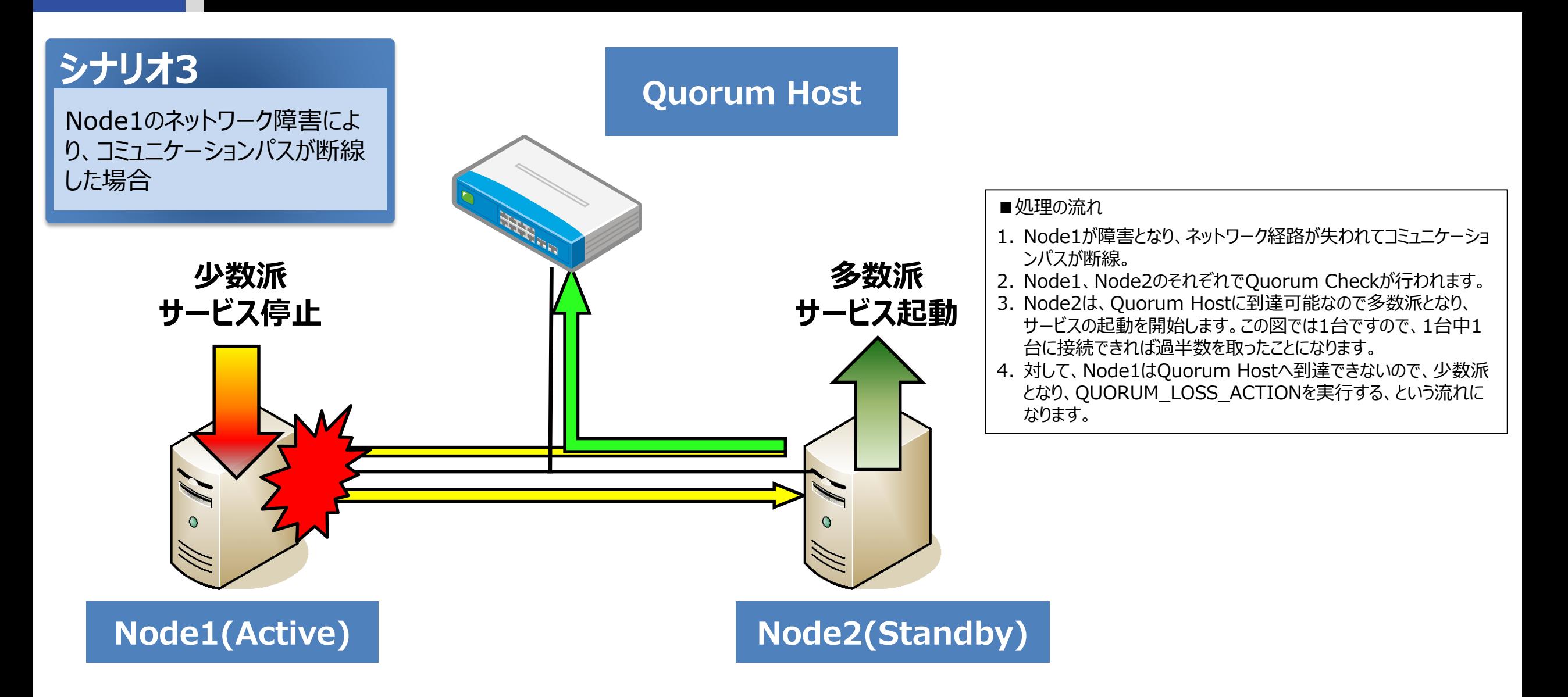

#### **tcp\_remoteモード ※Linux版のみ**

![](_page_22_Figure_1.jpeg)

![](_page_23_Picture_0.jpeg)

### **Quorum Check / storageモード**

© SIOS Technology, Inc. All rights Reserved.

### **storageモードで利用可能な領域**

![](_page_24_Picture_1.jpeg)

![](_page_24_Picture_122.jpeg)

#### **※注意事項**

- 共有ストレージは各ノードからアクセス可能なストレージのことです。この共有ストレージは Quorum/Witness 機能 専用であり、LifeKeeperがリソースとして保護することはできません。
- Storageモードを利用するにはQuorum Check/Witness Check共にstorageを選択する必要があります。

#### 詳細はオンラインマニュアルをご参照ください。

·Linux版: <https://docs.us.sios.com/spslinux/9.6.1/ja/topic/storage-mode>

·Windows版: <https://docs.us.sios.com/sps/8.9.0/ja/topic/lifekeeper-quorum>

#### **Quorum Check / storageモード**

![](_page_25_Figure_1.jpeg)

#### **共有ストレージにアクセスできることでQuorumチェック成功と判断します。**

#### **Quorum Check / storageモード**

![](_page_26_Figure_1.jpeg)

#### **Quorum Check用にAmazon S3も指定可能です。**

![](_page_27_Picture_0.jpeg)

#### **Witness Check**

![](_page_27_Figure_2.jpeg)

© SIOS Technology, Inc. All rights Reserved.

#### **Witness Check**

![](_page_28_Picture_1.jpeg)

#### 第三者(サーバーまたはディスク)で相手ノードの状態を確認して**比較**

![](_page_28_Figure_3.jpeg)

自ノードから見てDEADのノードは、 他ノードからも同様にDEADである

![](_page_28_Picture_5.jpeg)

![](_page_28_Figure_6.jpeg)

#### **Witness Checkで設定可能なモード**

![](_page_29_Picture_1.jpeg)

![](_page_29_Picture_147.jpeg)

詳細はオンラインマニュアルをご参照ください。

·Linux版: <https://docs.us.sios.com/spslinux/9.6.1/ja/topic/storage-mode> ·Windows版: <https://docs.us.sios.com/sps/8.9.0/ja/topic/lifekeeper-quorum>

#### **Witness Check(remote\_verifyの場合) (Quorum Check=majorityのケース)**

![](_page_30_Picture_1.jpeg)

![](_page_30_Figure_2.jpeg)

#### **Witness Check /storageモード**

![](_page_31_Picture_1.jpeg)

- 常時、自ノードの情報を共有ストレージに定期的に書き込む (この書き込まれた情報をQWKオブジェクトと呼ぶ)
- 常時、他ノードのQWKオブジェクトを定期的に読み込む

• **Quorum Check**では、全ノードのQWKオブジェクトにアクセスできることを確認する • QWKオブジェクトにアクセス可能→Quorumを持っている • QWKオブジェクトにアクセス不可→Quorumを持っていない ⇒ QUORUM\_LOSS\_ACTIONで指定された処理\*1を実行

• **Witness Check**では、死活状態を確認したい対向ノードのQWKオブジェクト\*2を一定期間監視して、 更新がなければノードはDEAD、更新されていればALIVEと判断する

\*1: QUORUM\_LOSS\_ACTIONパラメータについては下記のマニュアルをご参照ください。 ·Linux版: <https://docs.us.sios.com/spslinux/9.6.1/ja/topic/quorum-parameters-list> ·Windows版: <https://docs.us.sios.com/sps/8.9.0/ja/topic/quorum-parameters-list> \*2:QWKオブジェクトはノードごとにあります。

### **Witness Checkについて(storageモード)**

![](_page_32_Picture_1.jpeg)

障害が疑われるノードのQWオブジェクトを確認し、一定期間内に更新が有れば障害無し、 更新が無ければ障害有りと判断します。

![](_page_32_Figure_3.jpeg)

### **Witness Checkについて(storageモード)**

![](_page_33_Picture_1.jpeg)

障害が疑われるノードのQWオブジェクトを確認し、一定期間内に更新が有れば障害無し、 更新が無ければ障害有りと判断します。

![](_page_33_Figure_3.jpeg)

#### **使用可能なQuorumモードとWitnessモードの組み合わせ SIOS**

![](_page_34_Picture_36.jpeg)

<https://docs.us.sios.com/spslinux/9.6.1/ja/topic/quorum-witness>

#### Linux版 Windows版

![](_page_34_Picture_37.jpeg)

<https://docs.us.sios.com/sps/8.9.0/ja/topic/lifekeeper-quorum>

![](_page_35_Picture_0.jpeg)

## **IPMI/STONITH ※Linux版のみ**

© SIOS Technology, Inc. All rights Reserved.

### **IPMI/STONITH ※Linux版のみ**

![](_page_36_Picture_1.jpeg)

#### $IPMI$  = Intelligent Platform Management Interface

■ OSやアプリケーションソフトなどを介さずに、ネットワークを通じて管理用端末のシステム監視ソフトなどと直接通信す ることができ、遠隔からCPUやデータ伝送路(バス)、ファンなど各部品の稼働状態や、筺体内部の温度や電圧など を監視したり、電源のオン/オフや再起動などを行うことができる

#### $\blacksquare$  STONITH = Shoot the Other Node in the Head

■ クラスタノードの電源をリモートから切断するフェンシング方式

LifeKeeperでは、STONITHは物理・vSphere環境だけではなく、AWSとAzureにも対応しています。 詳しくはマニュアルをご参照ください。 [https://docs.us.sios.com/spslinux/9.6.1/ja/topic/stonith](https://docs.us.sios.com/spslinux/9.6.0/ja/topic/stonith)

### **TCP\_Remote + IPMI/STONITH ※Linux版のみ**

![](_page_37_Picture_1.jpeg)

![](_page_37_Figure_2.jpeg)

### **Quorum/Witnessの関連資料**

![](_page_38_Picture_1.jpeg)

#### オンラインマニュアル

- <http://docs.us.sios.com/spslinux/9.6.1/ja/topic/quorum-witness>
- <https://docs.us.sios.com/sps/8.9.0/ja/topic/lifekeeper-quorum>
- ユーザーポータル
	- <https://lkdkuserportal.sios.jp/hc/ja/search?utf8=%E2%9C%93&query=quorum>

■ ブログ

**<https://bcblog.sios.jp/?s=quorum>** 

![](_page_39_Picture_0.jpeg)